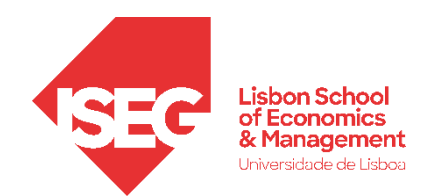

Aula 12:

# 'A Nossa Política de GRH está a ter os Resultados Esperados?'

**Da Regressão Linear ao Path Analysis** (MARÔCO, 2013)

> Docente: Daniela Craveiro dcraveiro@iseg.ulisboa.pt

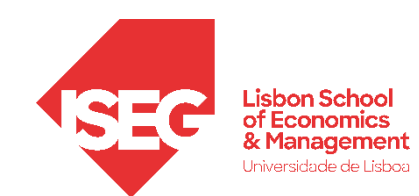

- **Objetivos da Aula**
	- **Parte Teórica**
		- **Introdução aos modelos path analysys**
		- **Modelos de moderação**
		- **Modelos de mediação**
	- **Parte Prática**
		- **Modelos de moderação no AMOS**
		- **Modelos de mediação no AMOS**
		- **Apresentação Smart PLS4**

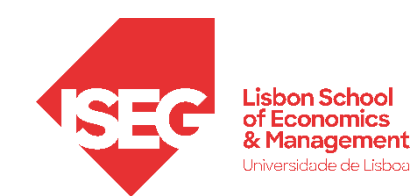

### **DA REGRESSÃO LINEAR AO PATH ANALYSIS**

**Os modelos de Regressão Linear e Path Analysis no contexto da AMEE, reportam-se a modelos lineares hipoteticamente causais que relacionam apenas variáveis manifestas.** 

**O PATH ANALYSIS (Análise de trajectórias).** 

**É uma extensão de RLM multivariada que reflecte hipóteses causais múltiplas.**

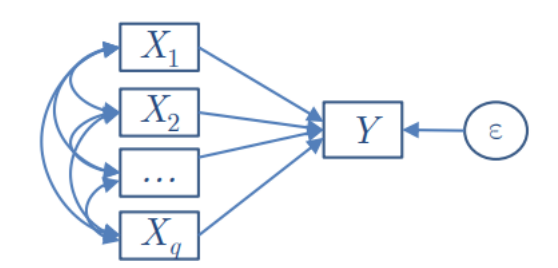

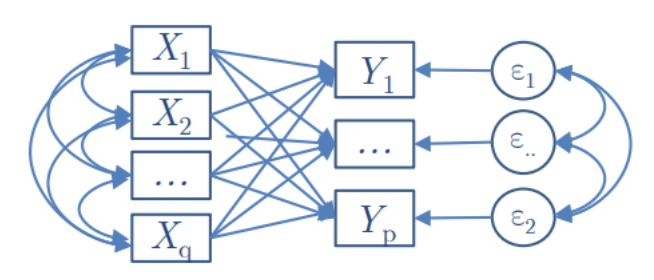

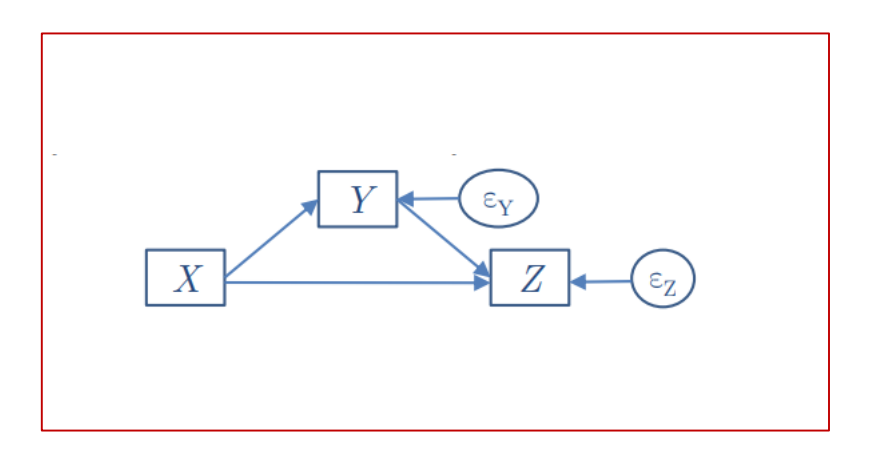

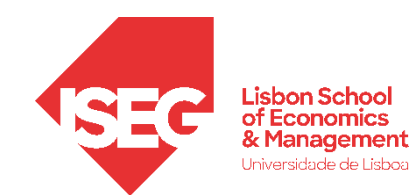

### **PATH ANALYSIS**

**As relações estruturais refletem hipóteses causais sobre efeitos directos e efeitos indirectos de variáveis manifestas, descritas por um sistema de equações em forma estandardizada. São particularmente apropriadas para testar hipóteses de mediação e de moderação entre variáveis (v. e.g. Maroco, 2007, p. 638-667):**

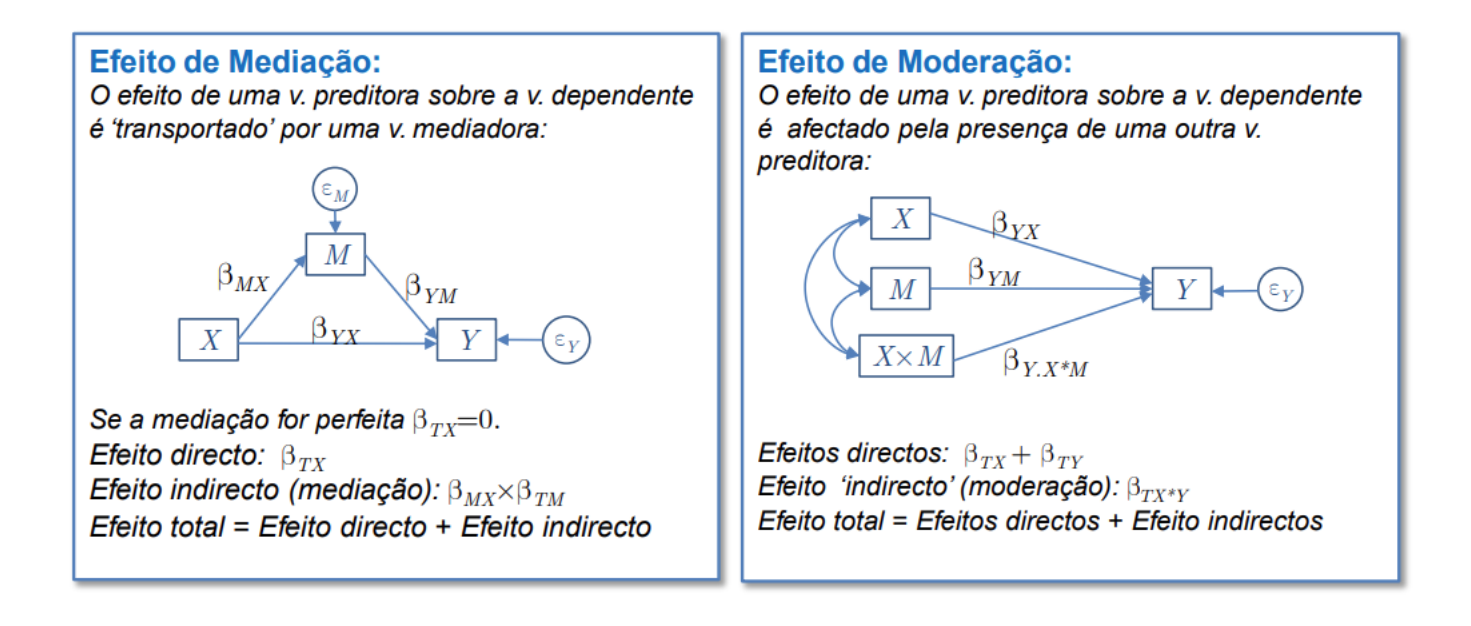

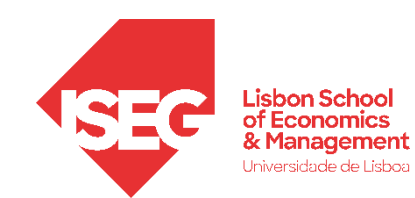

### **PATH ANALYSIS**

**Vamos abordar os casos clássicos.**

- **[Para pensar as alternativas consultar http://www.regorz](http://www.regorz-statistik.de/en/process_3_model_templates.html)statistik.de/en/process\_3\_model\_templates.html**
- **A autoridade nestes modelos<https://processmacro.org/index.html>**

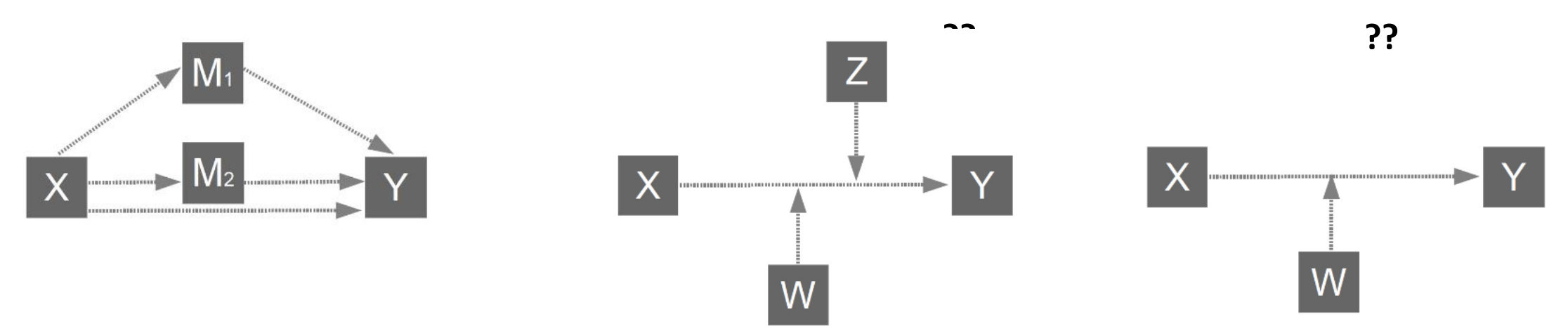

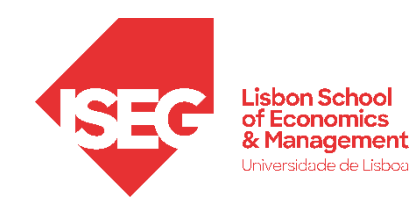

### **PATH ANALYSIS COM VARIÁVEIS LATENTES**

**São hipóteses das relações "estruturais" e podem ser testadas com ou sem variável latentes.** 

**Acontece que os modelos ASSUMEM que só existe erro nas VD.** 

Assim, sem um modelo de medida, estamos a assumir que nas VI são medidas sem erro - pode ser defensável (se validarmos as escalas) mas há riscos

- As estimativas são subestimadas se as correlações entre v.i.s forem reduzidas
- As estimativas podem ser enviesadas para valores superiores ou inferiores em função das correlações signficiativas
- Se forem utilizados constructos com fiabilidade reduzida os coeficientes estandardizados tendem a ser subestimados
- Se VI e VD forem medidas com erro os efeitos sobre a subestimação dos coeficientes podem ser reduzidos, ampliados, ou cancelados…

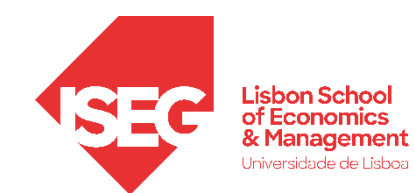

### **PATH ANALYSIS : MODELO DE MEDIAÇÃO**

**Testar a mediação com modelos de regressão implicaria analisar 2 modelos**

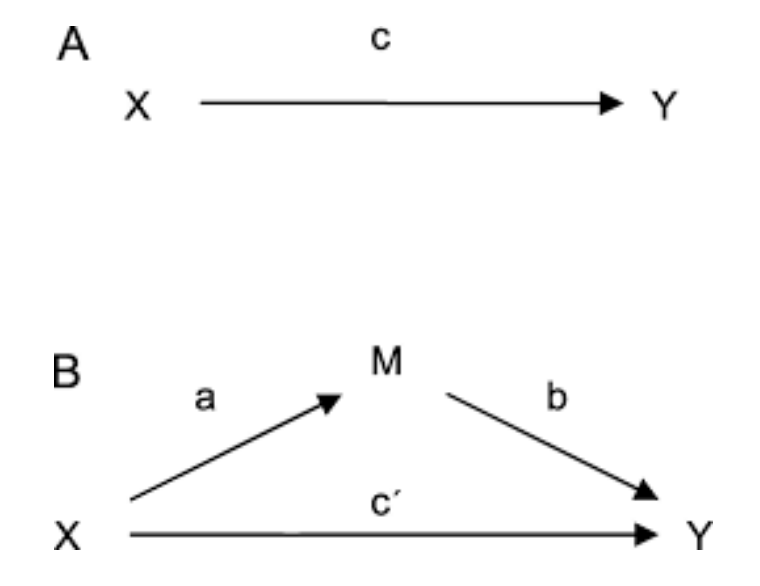

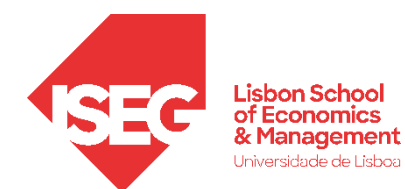

©Maroco

#### Objectivo:

**Gerar um modelo de mediação com variáveis manifestas e latentes com o programa AMOS**

> Ho (1999) conduziu um estudo onde avaliou a opinião pública face à eutanásia voluntária. Segundo Ho há 3 dimensões manifestas na opinião sobre a eutanásia (Dor Física, Peso para a família, Debilitação corporal) que são determinantes na opinião sobre a Eutanásia. No capitulo da path anlysis, e segundo a proposta de análise de Ho (1999), o score de cada dimensão foi obtido pela soma de 3 itens em cada dimensão e estes scores foram usados como variáveis manifestas, sendo os efeitos da Debilitação corporal (DebCor) e o Peso sob a família (Pesofam) sobre a opinião sobre a eutanásia voluntaria (EutVol) mediados pela dor física (DorFisica).

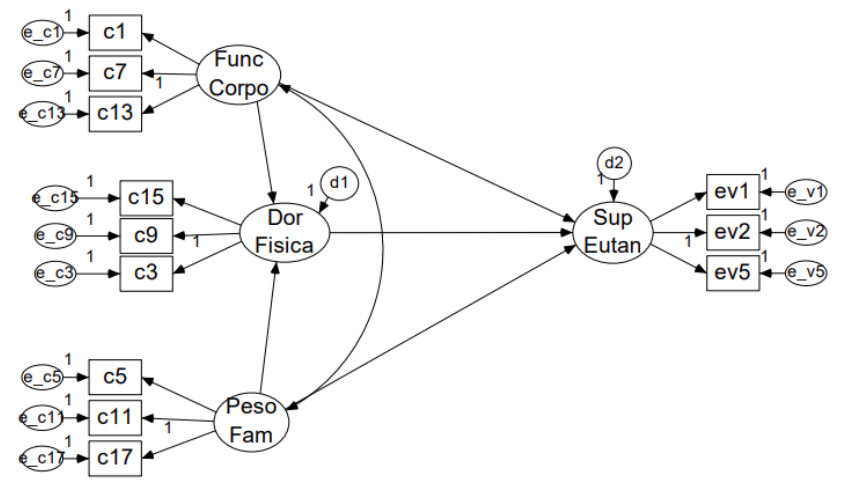

### ©Maroco 1. Desenhar o modelo

#### Organização:

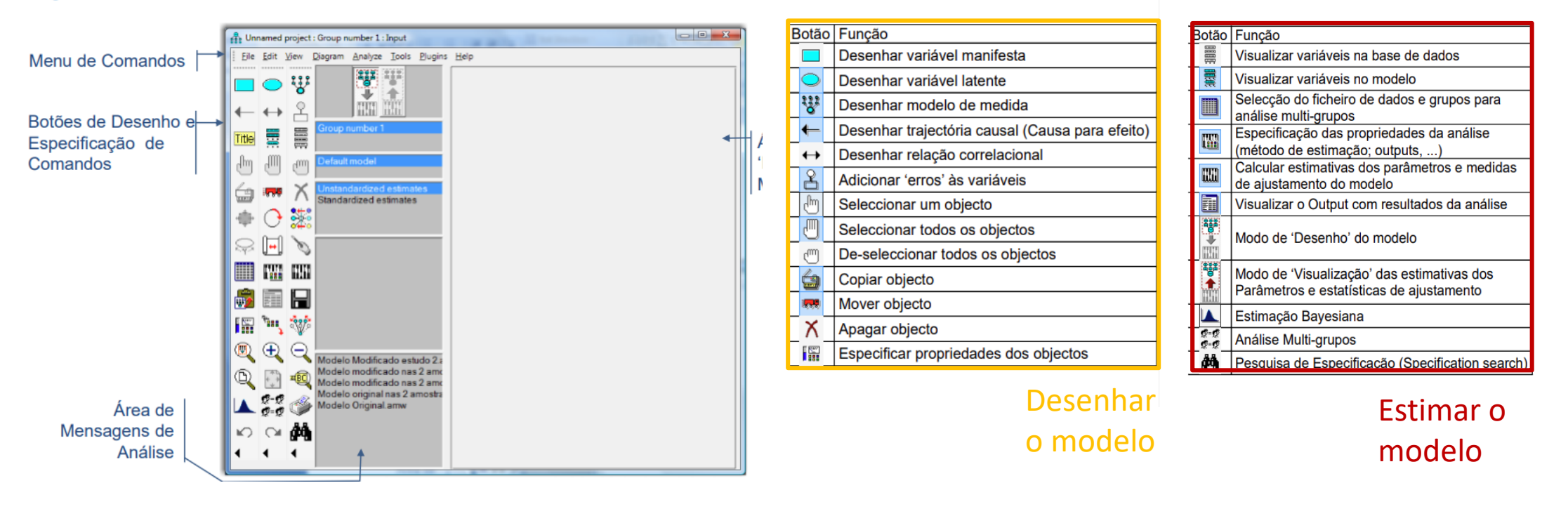

#### 1. Desenhar o modelo de medida, carregar dados, identificar variáveis

**CMaroco** 

- ▶ Seleccione a ferramenta de desenho do modelo de medida [ $\ddot{t}$ ]. (O cursor, na área de desenho, passará de  $\stackrel{\frown}{\otimes}$  para  $\stackrel{\text{3.11}}{\circ}$ )
- Clique, com o botão esquerdo na área de desenho, e arraste o cursor para desenhar um circulo com as dimensões apropriadas;
- Clique duas vezes com o botão esquerdo para adicionar 2 itens e respectivos erros

Nota: A ferramenta do modelo de medida, identifica por defeito uma trajectória da v. latente para o 1º item e as trajectórias dos erros para os itens, com o valor 1. Estes valores podem ser alterados posteriormente

 $\blacktriangleright$  Rode os itens para o lado esquerdo usando o botão  $\heartsuit$ 

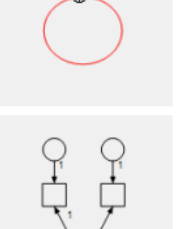

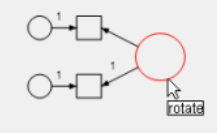

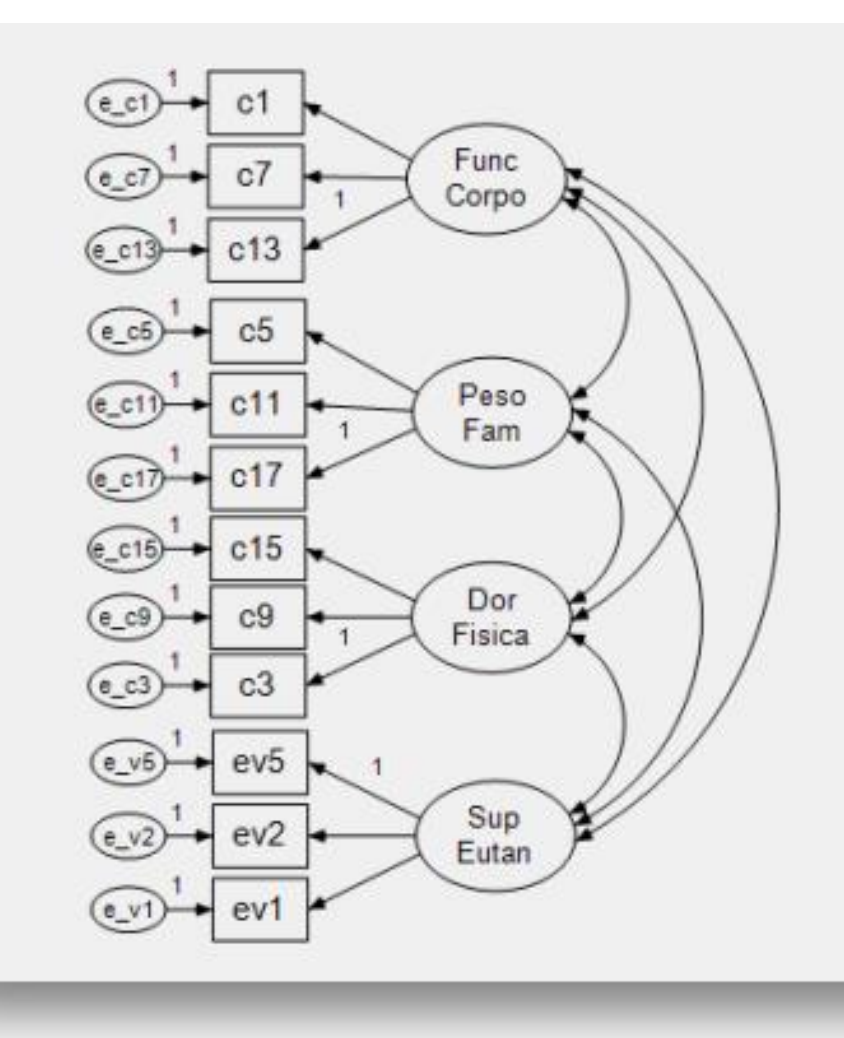

ADGRH\_BD\_Aula13a.sav

#### 2. Analisar o modelo de medida

#### **O modelo de medida pode ser melhorado?**

Índices de modificação podem ser usados para melhorar o modelo. A correlação do erro dos itens pode fazer sentido, indicam a correlação entre itens da mesma escala, é justificável. Vamos aceitar as 3 sugestões com maiores índices de modificação. Os valores de ajustamento melhoram. **Podemos prosseguir para a análise do modelo estrutural**

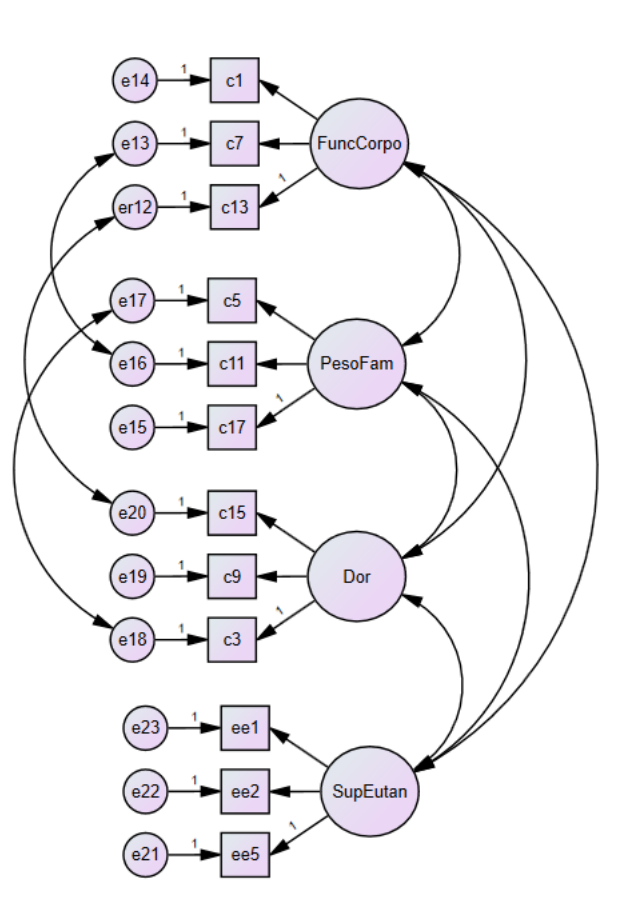

#### 1. Desenhar o modelo estrutural, adicionar trajectórias, incluir erros nas VD's

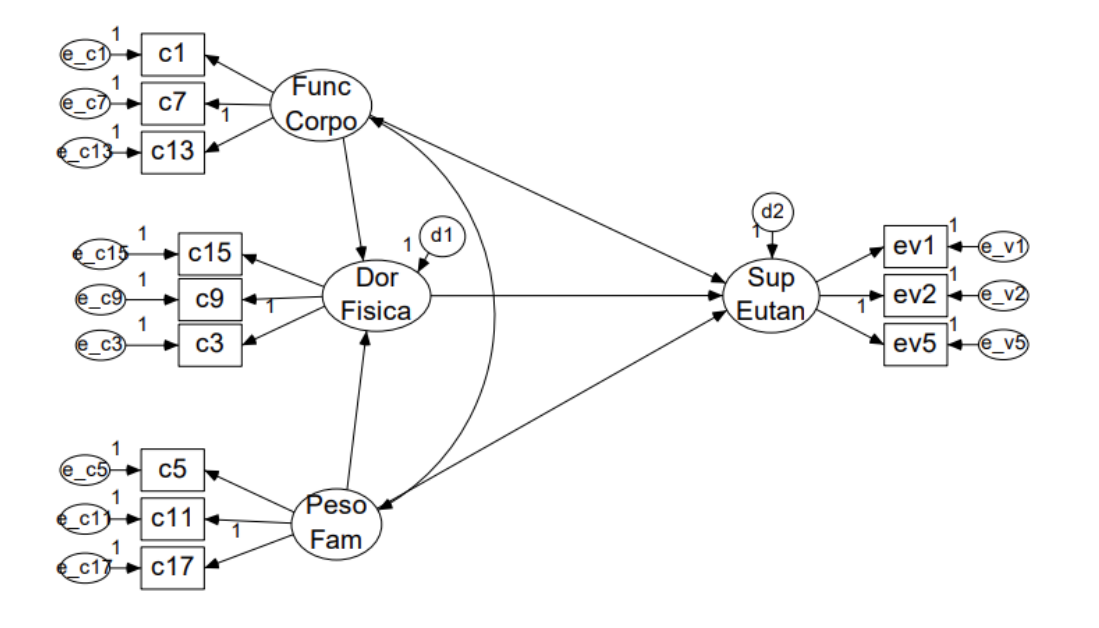

- ▶ Desenhe as trajectórias causais entre os factores usando a ferramenta
- Desenhe as Correlações entre os factores usando a ferramenta  $\leftrightarrow$

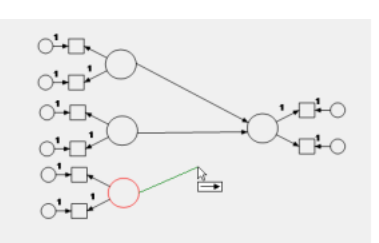

©Maroco

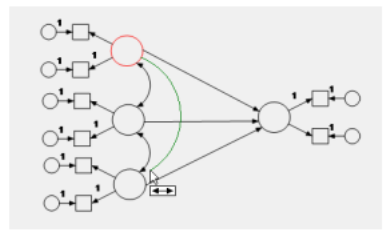

rotate

#### 3. Analisar o modelo estrutural

#### ©Maroco

### **O modelo estrutural pode ser melhorado?**

#### **Ajustamento global**

**Ajustamento local**: Trajetórias significativas e preditivas? Erros padrão baixos? Índices de modificação para as relações estruturais?

#### **Podemos eliminar a trajetória não significativa e redefinir o modelo.**

Compara-se o ajustamento global nas duas soluções, opta-se pelo mais bem ajustado.

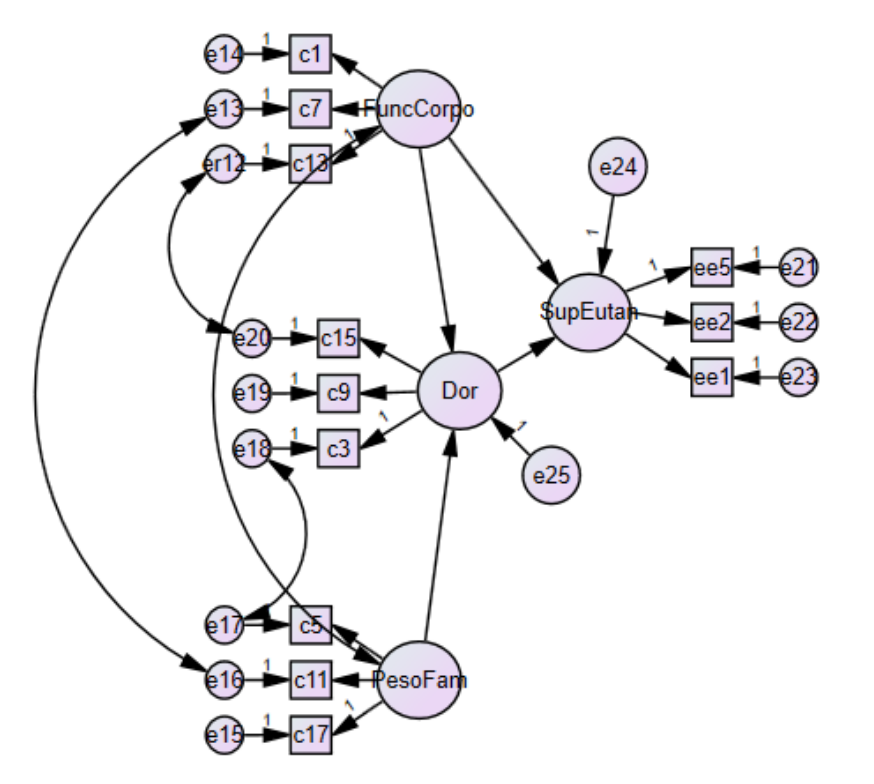

#### 4. Redefinir o modelo estrutural

#### **O modelo estrutural pode ser melhorado?**

#### **Ajustamento global**

**Ajustamento local**: Trajetórias significativas e preditivas? Erros padrão baixos? Índices de modificação para as relações estruturais?

#### **Podemos eliminar a trajetória não significativa e redefinir o modelo.**

Compara-se o ajustamento global nas duas soluções, opta-se pelo mais bem ajustado.

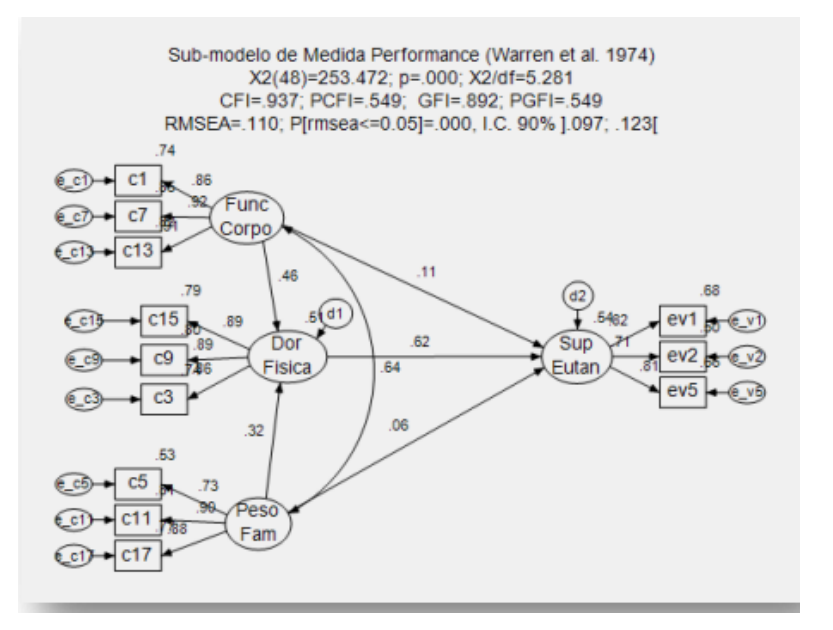

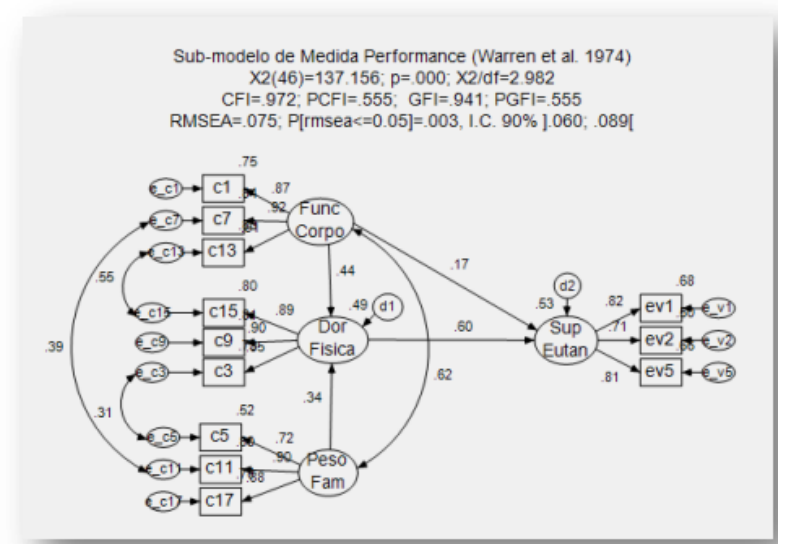

#### ©Maroco

#### 5. Efeitos diretos e indiretos (mediação)

#### **Olhamos para os standardized effects**

VI's

s

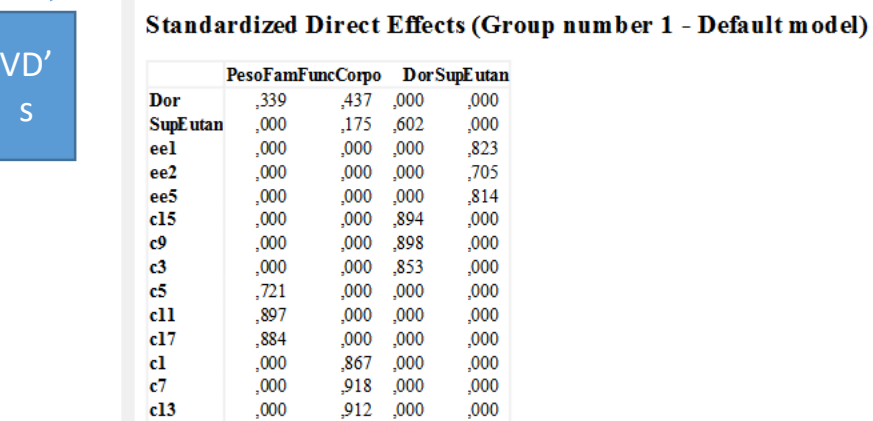

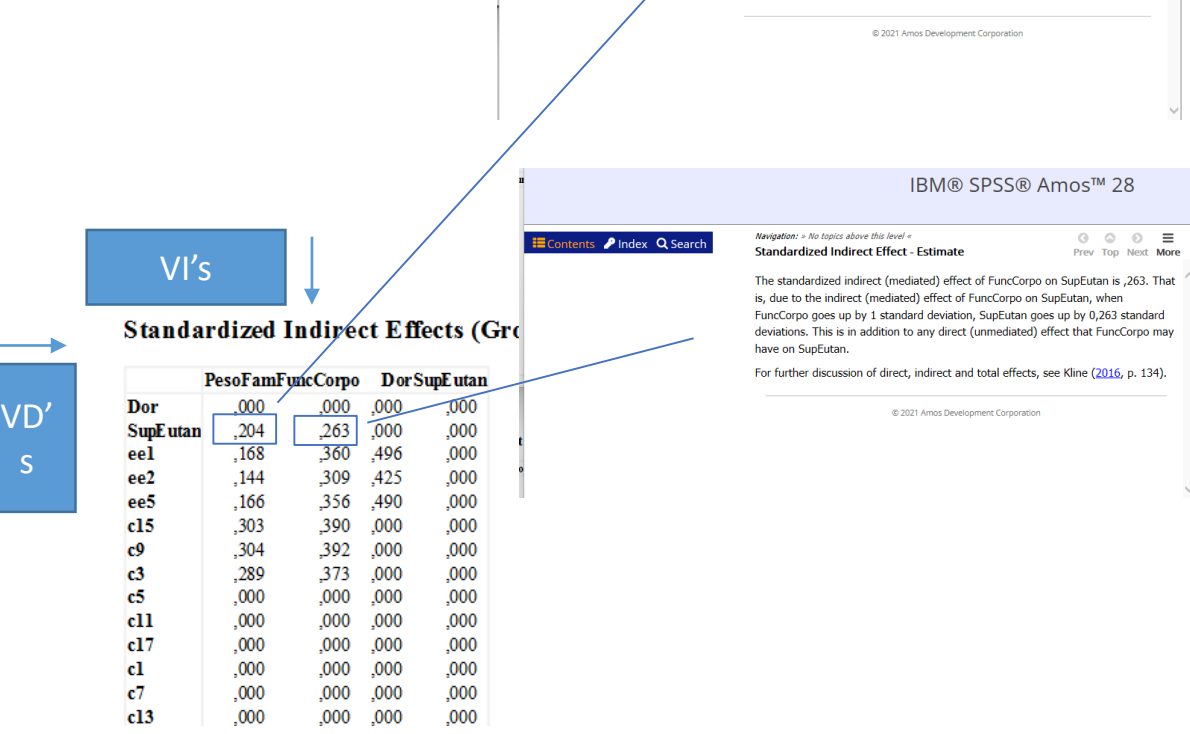

 $\equiv$  Contents **P** Index **Q** Search

IBM® SPSS® Amos™ 28

The standardized indirect (mediated) effect of PesoFam on SupEutan is ,204. That is, due to the indirect (mediated) effect of PesoFam on SupEutan, when PesoFam goes up by 1 standard deviation, SupEutan goes up by 0,204 standard deviations. This is in addition to any direct (unmediated) effect that PesoFam may have on

For further discussion of direct, indirect and total effects, see Kline (2016, p. 134).

Navigation: » No topics above this level «

SupEutan.

**Standardized Indirect Effect - Estimate** 

NOTA: AMOS não gera o nível de significância associada aos efeitos indiretos. Podemos comparar o modelo com e sem as mediações para apresentar o efeito como significativo; ou usar os parâmetros para calcular a significância do efeito como o teste de Sobel, ou outras alternativas…

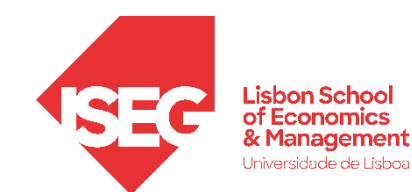

**CMaroco** 

#### **Análise Estatística**

O modelo de mediação da Dor Física sobre a opinião relativa à Eutanásia voluntária de Ho (1999) foi avaliado com o software AMOS (v. 17, SPSS Inc, Chicago, IL) usando o método da máxima verosimilhança aplicado aos itens originais. No ajustamento do modelo, utilizou-se uma estratégia two-step: no 1<sup>°</sup> passo ajustou-se o modelo de medida, e no 2º passo, ajustou-se o modelo estrutural. Na avaliação da qualidade do ajustamento utilizaram-se os índices CFI, GFI e PCFI, PGFI tendo-se considerado que estes indicavam um bom ajustamento para valores superiores a 0.9 e 0.6 respectivamente (Maroco, 2008). Utilizou-se também o RMSEA com I.C. a 90% e a probabilidade do  $rmseq \leq 0.05$ . Considerou-se que um I.C. para o RMSEA a 90% com limite superior inferior a 0.10 é indicador de um ajustamento razoável, e que o ajustamento é muito bom quando o limite superior do I.C. inferior a 0.05 (Maroco, 2008). Para refinar o modelo, recorreu-se aos índices de modificação calculados pelo AMOS. Considerou-se que IM > 11 ( $p$ <0.001) indicavam problemas de ajustamento local e, depois de avaliada a plausibilidade teórica das modificações, correlacionaram-se os erros de medida que conduziam à melhoria considerável do ajustamento do modelo de medida. O pressuposto da normalidade multivariada foi avaliado com os coeficientes de assimetria e achatamento dos itens. Considerou-se que coeficientes de assimetria inferiores a 3 e de achatamento inferiores a 7, indicam itens adequados ao ajustamento do modelo pelo método da máxima verosimilhança (Kline, 1998). A presença de outliers foi avaliada com a distância DM<sup>2</sup>. Os modelos foram avaliados com e sem outliers e não se observando diferenças consideráveis na qualidade do ajustamento ou nas estimativas dos parâmetros, apresentam-se os resultados obtidos com a amostra completa. A significância dos coeficientes estruturais foi avaliada com um teste Z produzido pelo software AMOS (Critical Ratio e p-value), considerando-se estatisticamente significativas as estimativas dos parâmetros com  $p \le 0.05$ ). Finalmente, as estimativas dos coeficientes do modelo são dadas na sua forma estandardizada.

#### **Resultados**

O modelo de mediação da Dor Física sobre a opinião relativa à Eutanásia voluntária, ajustado a 357 respondentes de ambos os sexos é ilustrado na fig. 1. O modelo tem um ajustamento razoável à estrutura de variância covariância dos 12 itens analisados ( $X^2(46)=137.156$ ,  $X^2/df=2.982$ , CFI=0.972, PCFI=0.678, GFI=0.941, PGFI=0.555, RMSEA =  $0.075$ , P(rmsea  $\leq 0.05$ ) = 0.003, I.C. a 90% [0.06;0.089]. Todos os itens apresentam pesos factoriais elevados, e a percentagem da variância da opinião sobre a eutanásia explicada pelo modelo é 53%. O 'Peso família' é o único factor que não apresentou um efeito directo significativo sobre a opinião sobre Eutanásia. O factor 'Funcionamento corpo'

apresenta um efeito directo ( $\beta$ =0.175;  $p=0.005$ ) e um efeito mediado pelo factor 'Dor Física' ( $\beta_{SE,FCIDF}$ =0.263;  $p<0.001$ ) relativamente à opinião sobre a Eutanásia, sendo ambos os efeitos estatisticamente significativos. O factor 'Dor Física' medeia ainda o efeito do 'Peso Fam'  $(\beta_{\text{SE.DFIPF}}=0.204, p<0.001)$  e tem o maior efeito directo ( $\beta_{\text{SE,DF}}$ =0.60,  $p<0.001$ ) sobre a opinião relativa a Eutanásia  $($ ... $)$ .

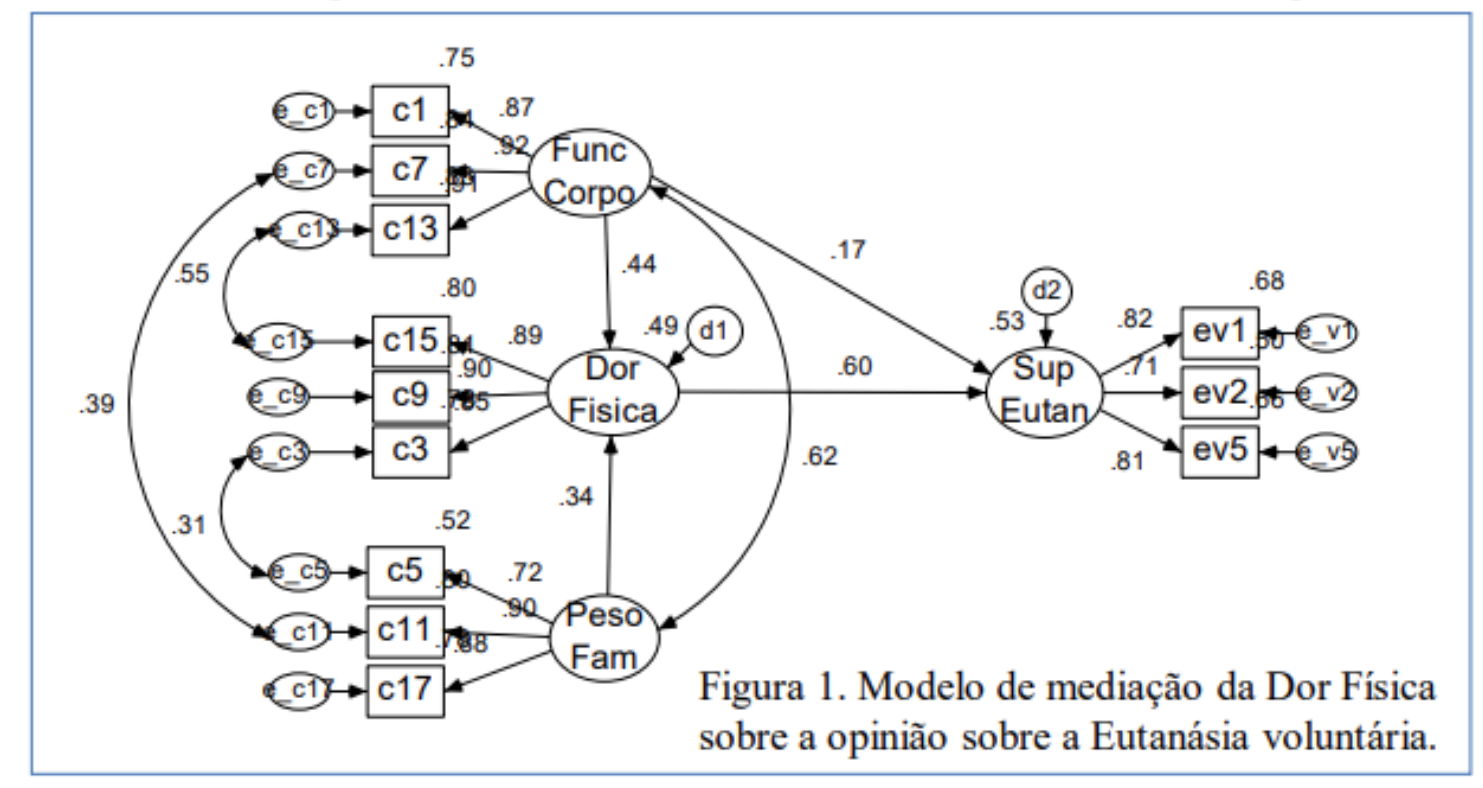

**CMaroco** 

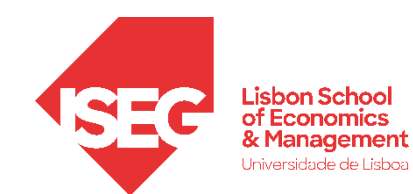

### **PATH ANALYSIS : MODELO DE MODERAÇÃO**

**Testar a moderação com modelos de regressão implicaria criar um termo interativo (multiplicação com a moderadora)**

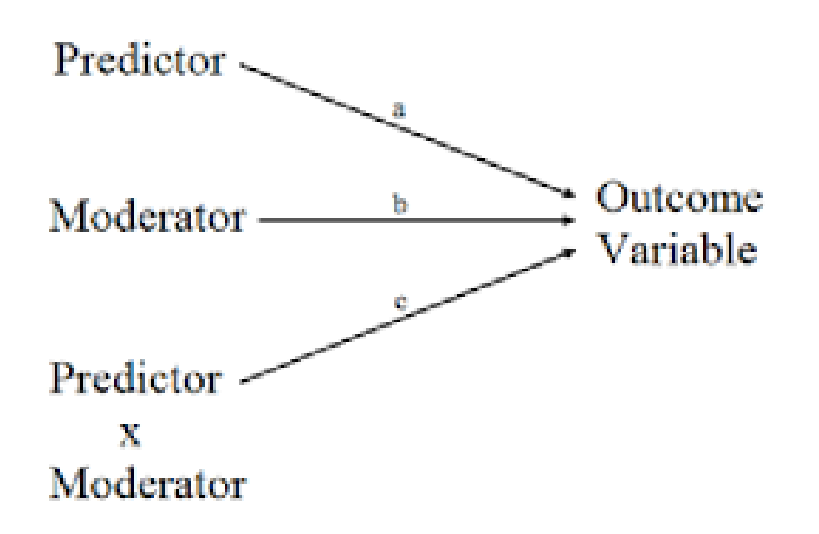

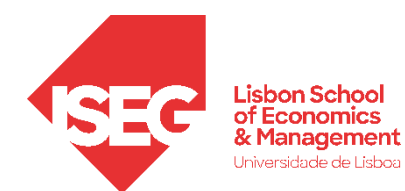

©Maroco

#### Objectivo:

**Gerar um modelo de moderação com variáveis manifestas e latentes com o programa AMOS**

> Marsh et al. (2006) apresentam um exemplo, em que a performance a matemática de crianças à entrada no 1º ciclo de escolaridade é influenciada significativamente pelo conhecimento prévio de matemática e pela motivação para aprender matemática. Segundo estes autores, o conhecimento prévio de matemática modera o efeito da motivação para aprender matemática sobre a performance a matemática.

O ficheiro ResMat.xls contem às covariâncias entre os itens reflexos dos 3 factores, bem como os produtos, em pares, dos itens. Ajuste o modelo de moderação e avalie a significância do efeito de moderação. O Modelo a implementar no AMOS é:

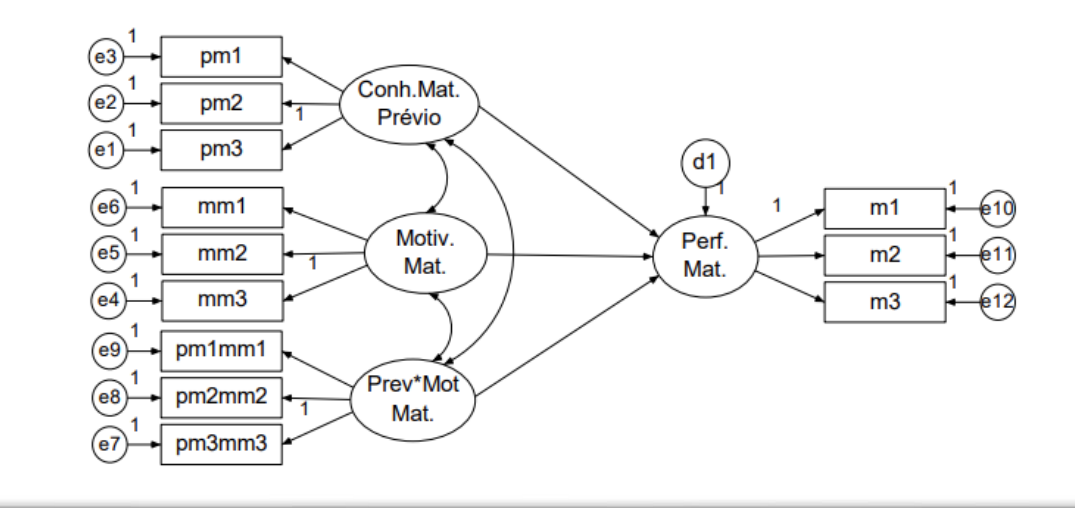

#### 1. Desenhar o modelo de medida, carregar dados, identificar variáveis

**CMaroco** 

- ▶ Seleccione a ferramenta de desenho do modelo de medida [ $\ddot{t}$ ]. (O cursor, na área de desenho, passará de  $\&$  para  $\ddot{\ddot{\theta}}$ )
- Clique, com o botão esquerdo na área de desenho, e arraste o cursor para desenhar um circulo com as dimensões apropriadas;
- Clique duas vezes com o botão esquerdo para adicionar 2 itens e respectivos erros

Nota: A ferramenta do modelo de medida, identifica por defeito uma trajectória da v. latente para o 1º item e as trajectórias dos erros para os itens, com o valor 1. Estes valores podem ser alterados posteriormente

 $\blacktriangleright$  Rode os itens para o lado esquerdo usando o botão  $\heartsuit$ 

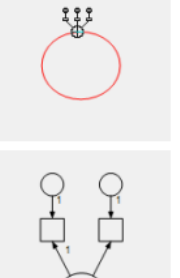

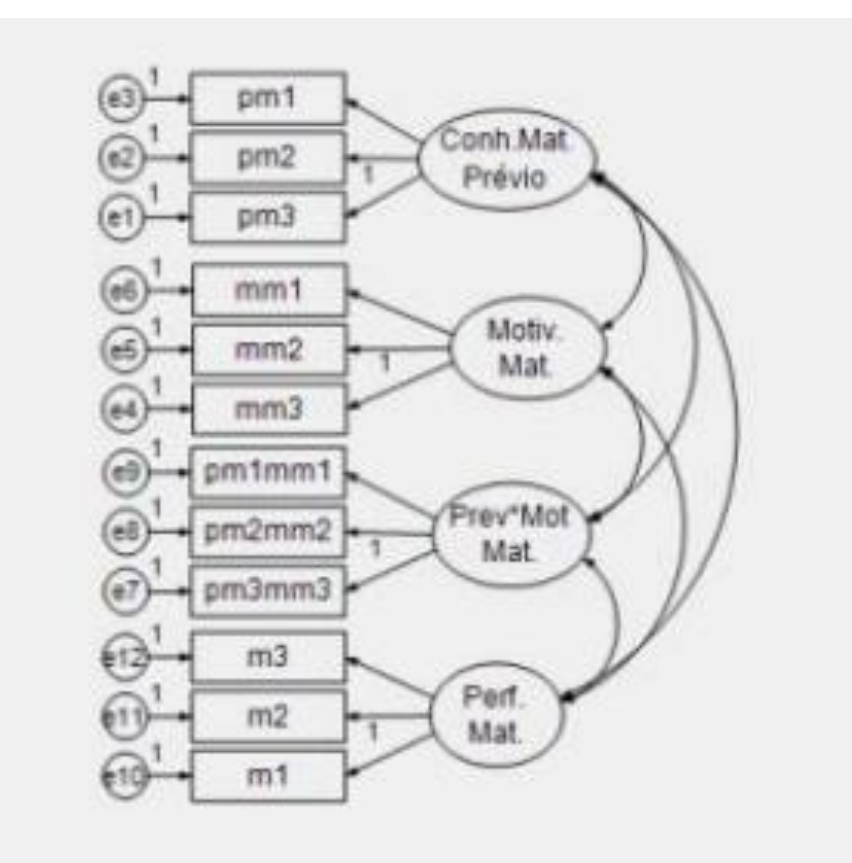

ADGRH\_BD\_Aula13b.cvs

#### 2. Analisar o modelo de medida

©Maroco

#### **O modelo de medida pode ser melhorado?**

Bastante bom ajustamento global e local. Vamos prosseguir para o modelo estrutural.

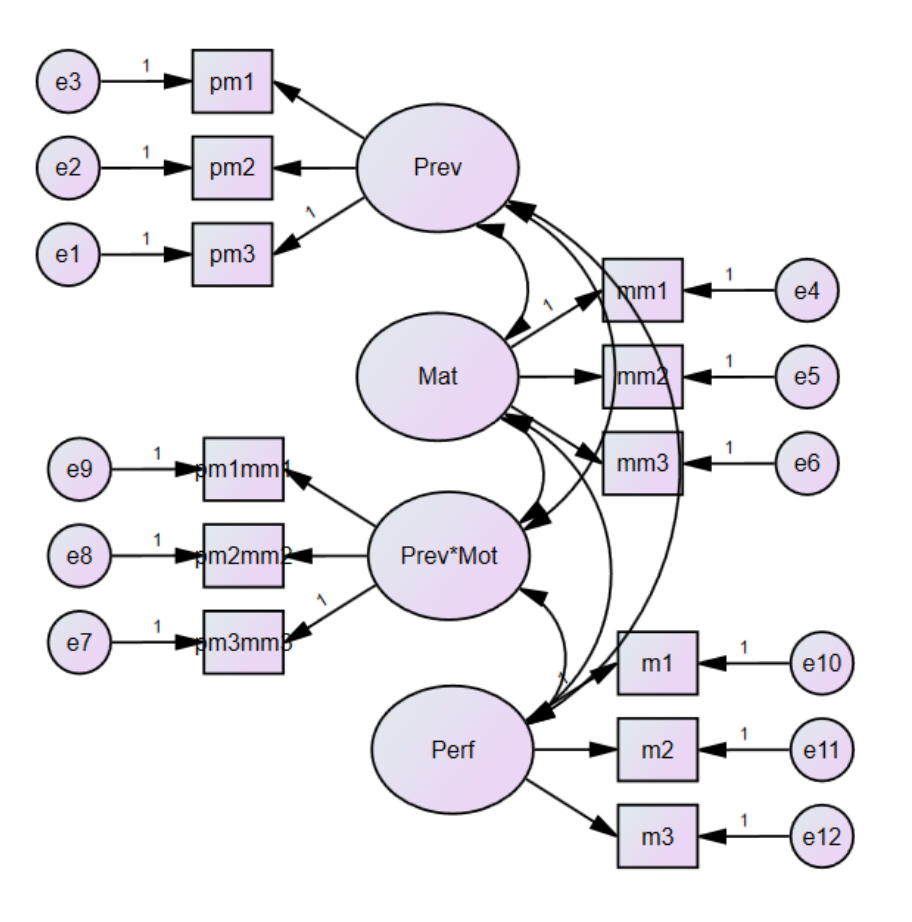

#### 3. Desenhar o modelo estrutural, adicionar trajetórias, incluir erros na VD

#### $\binom{e3}{}$ pm1 Conh.Mat.  $\circled{e}$ pm<sub>2</sub> Prévio  $\binom{e}{b}$ pm3  $<sub>d1</sub>$ </sub>  $\circled{6}$  $mm1$  $m1$ e 10) Motiv.  $Perf.$  $\binom{e}{b}$  $mm2$  $m2$ Mat. Mat.  $\circled{e4}$  $mm3$  $m<sub>3</sub>$  $\circled{e}$ pm1mm1 Prev\*Mot  $\circled{e}$ pm2mm2 Mat.  $\binom{e}{r}$  $pm3mm3$

- Desenhe as trajectórias causais entre os factores usando a ferramenta
- Desenhe as Correlações entre os factores usando a ferramenta  $\leftrightarrow$

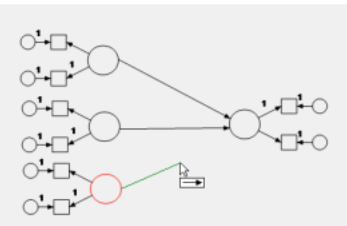

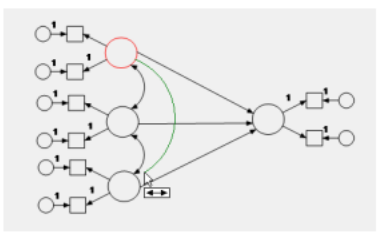

©Maroco

#### 3. Analisar o modelo estrutural

#### **O modelo estrutural pode ser melhorado?**

#### **Ajustamento global**

**Ajustamento local**: Trajetórias significativas e preditivas? Erros padrão baixos? Índices de modificação para as relações estruturais?

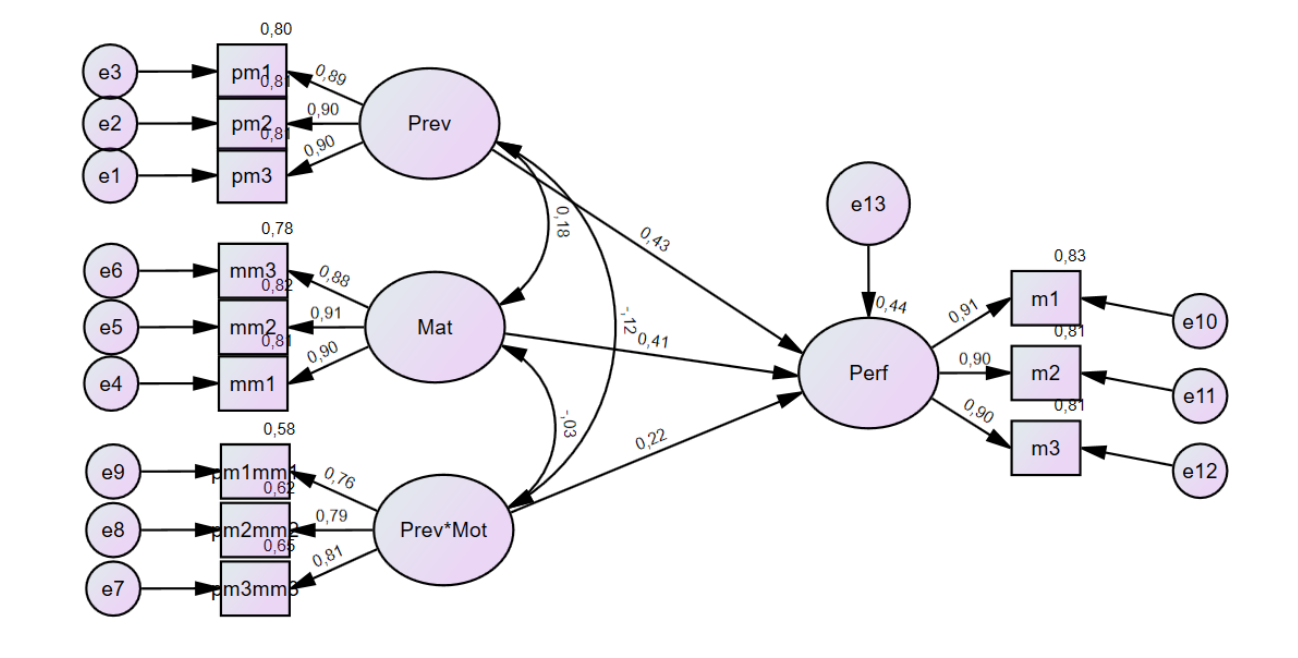

©Maroco

#### 5. Efeitos de moderação?

#### **Olhamos para os standardized effects**

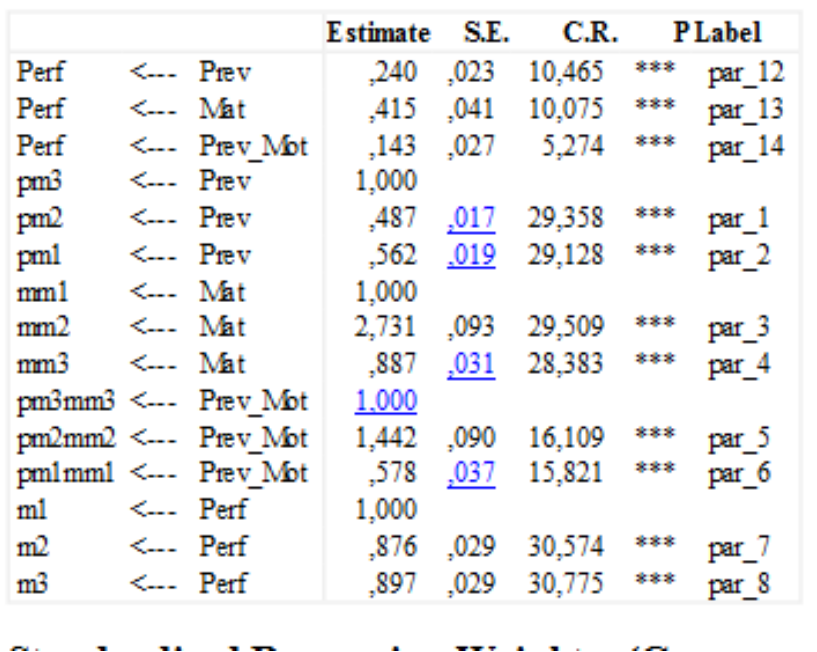

Regression Weights: (Group number 1 - Default model)

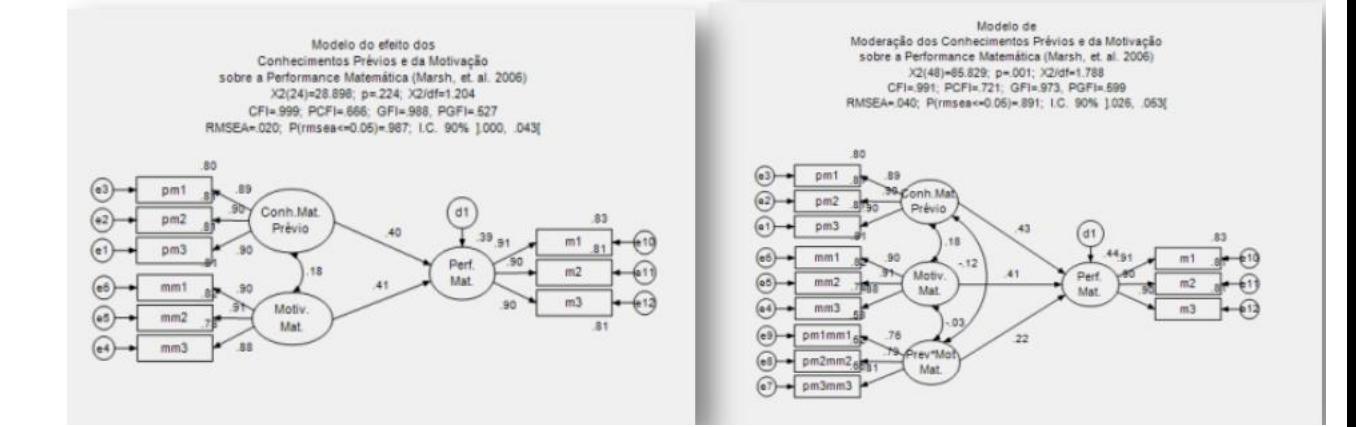

NOTA: Para além da significância do efeito na VD pode-se também comparar modelos com e sem a moderação para defender a hipótese – demostrando melhorias no modelo

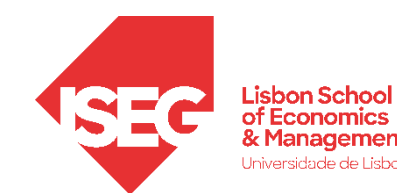

**CMaroco** 

#### **Análise Estatística**

O modelo de moderação do Conhecimento prévio a matemática sobre a Motivação matemática e a influência destas variáveis na performance a matemática foi avaliado por intermédio de um modelo de equações estruturais com efeito de moderação. O factor latente de moderação foi definido pelo produto, em pares, dos itens reflexos dos factores 'Conhecimento Prévio' e 'Motivação Matemática'. O ajustamento do modelo de moderação foi efectuado em duas etapas: a primeira de validação do modelo de medida, e a 2ª de ajustamento do modelo de moderação. O ajustamento do modelo foi feito por recurso ao software AMOS (v. 17, SPSS Inc, Chicago, IL). Na avaliação da qualidade do ajustamento utilizaram-se os índices CFI, GFI e PCFI, PGFI tendo-se considerado que estes indicavam um bom ajustamento para valores superiores a 0.9 e 0.6, respectivamente. Utilizou-se também o RMSEA com I.C. a 90% e a probabilidade do *rmsea*≤0.05. Considerou-se que um I.C. para o RMSEA a 90% com limite superior inferior a 0.10 é indicador de um ajustamento razoável, e que o ajustamento é muito bom quando o limite superior do I.C. é inferior a 0.05 (Maroco, 2008). A significância do efeito de moderação foi avaliada com um teste à significância do coeficiente de trajectória associada ao efeito de moderação.

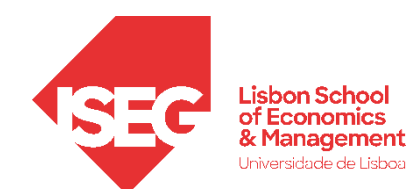

**CMaroco** 

#### **Resultados**

A figura 1 ilustra as estimativas dos parâmetros quer do modelo de medida (pesos factoriais) quer do modelo estrutural de moderação. Observou-se um efeito de moderação do Conhecimento prévio sobre a Motivação matemática na performance a matemática ( $\beta_{\text{PM.CM*MM}}$ =0.220; p<0.001). Sendo o efeito de moderação positivo podemos afirmar que quanto maior for o conhecimento prévio maior será o efeito da motivação matemática sobre a performance a matemática. Observaram-se ainda efeitos directos do Conhecimento (B<sub>PM.CM</sub>=0.429; p<0.001) e Motivação ( $\beta_{PMMM}$ =0.409; p<0.001) estatisticamente significativos.

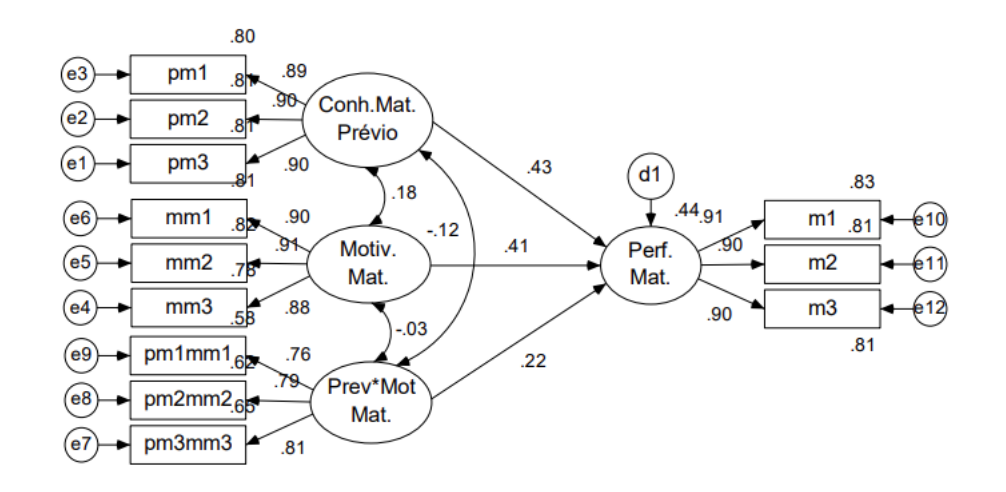

Figura 1. Modelo de moderação do conhecimento prévio sobre a motivação Matemática na performance a Matemática  $(X^2/d = 1.8; CFI = 0.991; GFI = 0.973; PCFI = 0.721; PGFI = 0.599$  e RMSEA=0.04;  $p=0.891;$  I.C. 90% [0.026; 0.053]

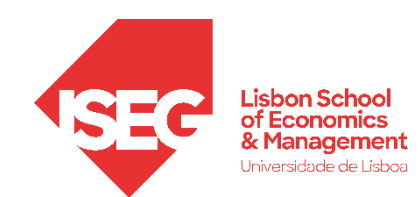

- **Muita informação : é só uma introdução.**
- **Livro do prof. Marôco é um ponto de partida muito bom para o uso de Modelos de Equações Estruturais com o AMOS**
- Uma alternativa muito utilizada nas áreas de gestão e marketing é o software SMART PLS 4. Usa modelos de estimação diferentes, como já vimos. Vamos replicar o último modelo no SmartPLS4.

#### **Vantagens:**

**Fácil de Usar:** O SmartPLS é conhecido por ter uma interface amigável

#### **Método de Mínimos Quadrados Parciais (PLS):** O

SmartPLS utiliza o método de Mínimos Quadrados Parciais, que é mais adequado para amostras pequenas SmartPLS pode ser mais adequado para abordagens e não segue estritamente os pressupostos de normalidade multivariada.

#### **Desvantagens:**

**Menos Estatísticas e Testes de Ajuste:** Comparado ao AMOS, o SmartPLS oferece menos estatísticas e testes de ajuste de modelo

#### **Menos Flexibilidade para Modelos Confirmatórios:** O

exploratórias, mas pode ter menos flexibilidade para modelos confirmatórios.